# MODE D'EMPLOI U-DA MODULE DE DESSIN

Ce mode d'emploi concerne l'utilisation du module de dessin Olympus U-DA. Avant de le mettre en service sur le microscope, il est conseillé de lire attentivement ce manuel afin de se familiariser avec son emploi, de l'utiliser en toute sécurité et d'en obtenir les performances optimales. A titre de référence permanente, ranger ce document dans un endroit accessible à proximité du poste de travail.

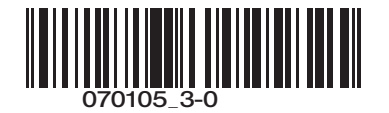

## *IMPORTANT*

Ce module basé sur le concept UIS (Universal Infinity System) ne doit être utilisé qu'avec des statifs microscope, oculaires, objectifs et condenseurs spécifiés "UIS" destinés aux instruments série BX2 ou BX . L'emploi d'accessoires non appropriés ne permet pas de bénéficier des performances optimales de l'instrument.

- · Le module de dessin U-DA a pour fonction de superposer visuellement l'image projetée sur une feuille de papier à dessin placée à côté du microscope sur l'image de l'objet observé : ce qui facilite le tracé des contours de l'objet sur le papier.
- · Le bouchon obturateur posé sur le module de dessin permet l'observation de l'image réelle seule.
- · Ce principe de superposition du dessin sur l'image réelle de l'objet permet d'utiliser l'instrument dans un local normalement éclairé.
- · Le montage de l'objectif "dessin" optionnel U-DAL10X permet de porter le diamètre du champ de tracé à 220 mm.

#### **Préparation**

- 1. Ce module est un instrument de précision. Le manipuler délicatement en évitant les chocs.
- 2. Ne pas exposer l'instrument au soleil direct, à la chaleur, à l'humidité, à la poussière ni aux vibrations. (Les conditions d'environnement opérationnel sont : température entre 0°C et 40°C ; humidité relative comprise entre 30% et 85%).
- 3. Modèles de microscopes compatibles : BX40, BX50, BX60, BX41, BX45, BX51, BX52.
- 4. Têtes d'observation utilisables : binoculaire ou trinoculaire UIS grand-champ.
- #L'emploi d'une tête d'observation trinoculaire super-grand-champ ne pose aucun problème d'observation de l'image. Au delà de l'indice de champ (FN) 22 cependant, la pointe du crayon n'est plus visible et l'image dessinée présente des déformations.
- 5. Platines compatibles (Série BX) : Quand la surface de dessin se trouve côté droit du microscope, celui-ci étant équipé d'une platine à commandes main droite, le chariot entre dans le champ visuel quand celui-ci est positionné complètement à droite : ce qui rend le dessin plus difficile. Il est par conséquent recommandé d'utiliser une platine dont les commandes de mouvement soient placées du côté opposé au module de dessin.
- 6. Utilisé avec les microscopes BX40, BX50, BX41, BX51 ou BX52, ce module peut être employé conjointement avec un autre module intermédiaire, monté au dessus du module de dessin : ajusteur de point d'œil (U-EPA ou U-EPA2), changeur de grandissement (U-CA ou U-ECA), module double-observation (U-DO ou U-DO3), module multi-observation (U-MDO ou U-MDO3), ou module double-observation côte à côte (U-SDO ou U-SDO3). Les tubes intermédiaires que l'on peut monter sous le module sont indiqués sur le synoptique de la page suivante.

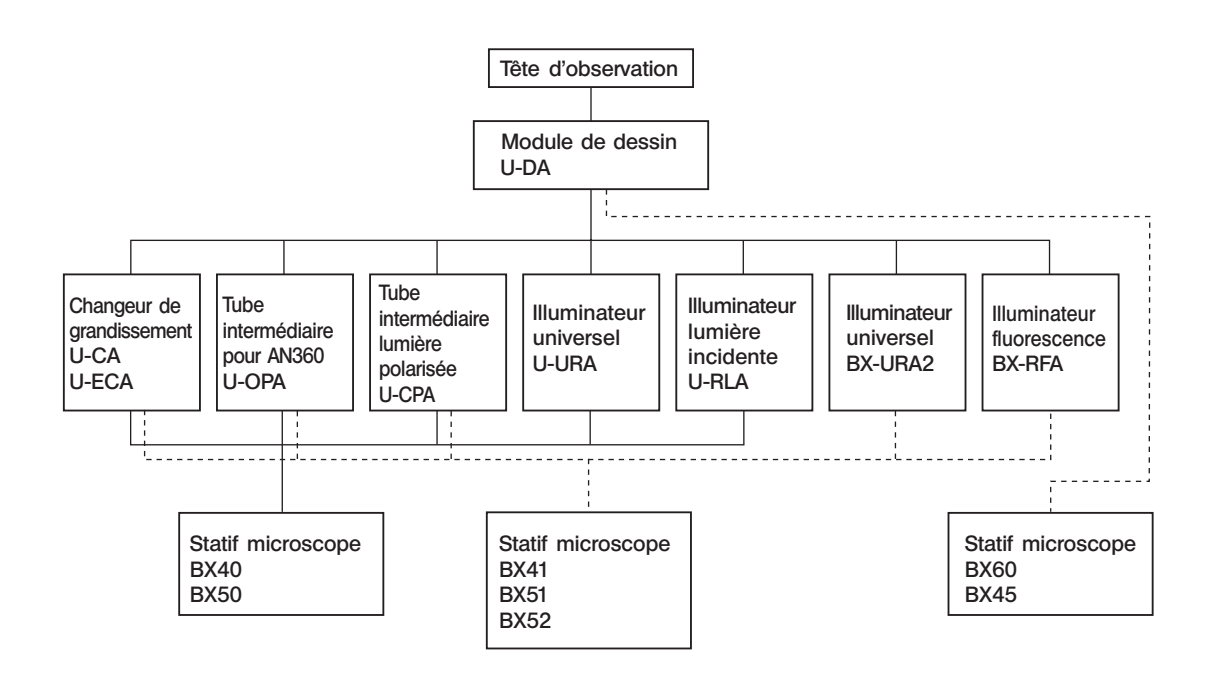

#### Maintenance et rangement

- 1. Pour nettoyer les lentilles et les composants optiques en verre, il suffit de souffler les salissur es à l'aide d'un souffleur disponible dans le commerce et de les essuy er à l'aide d'un morceau d'essuie- tout (ou de gaze propre). Si une lentille est tachée par des traces de doigt ou par des gouttelettes d'huile, l'essuy er à l'aide d'un mor ceau de gaze légèrement imbibée d'alcool pur disponible dans le commer ce.
- Étant donné que l'alcool pur est une substance hautement inflammable, il convient de le manipuler avec précaution. Veiller à préserver cette substance à l'écart d'une flamme nue et des sources potentielles d'étincelles électriques - notamment un appareil électrique que l'on peut mettre sous et hors tension. N'utiliser cette substance que dans un endroit bien aéré.
- 2. Ne jamais essuyer le miroir : éliminer la fine poussièe accumulée à sa surface en la chassant à l'aide d'une soufflette.
- 3. En dehors des périodes d'utilisation, fix er le bouchon protecteur sur le boîtier mir oir et protéger le module a vec une housse.

#### **Attention**

Les conditions de sécurité risquent d'être dégradées si cet équipement n'est pas utilisé selon les instructions d'emploi indiquées dans ce manuel. L'instrument peut de plus subir des dommages. T oujours utiliser l'instrument comme spécifié dans ce mode d'emploi.

\_\_\_\_\_\_ Les symboles suivants sont utilisés dans le te xte de ce manuel d'instruction : : le non-respect de l'a vertissement risque de blesser l'utilisateur et/ou d'endommager  $\blacktriangle$ l'équipement (y compris les éléments avoisinants). : le non-respect de la r ecommandation peut endommager l'équipement. } : commentaire (relatif à l'utilisation ou à la maintenance de l'instrument).

## *SOMMAIRE*

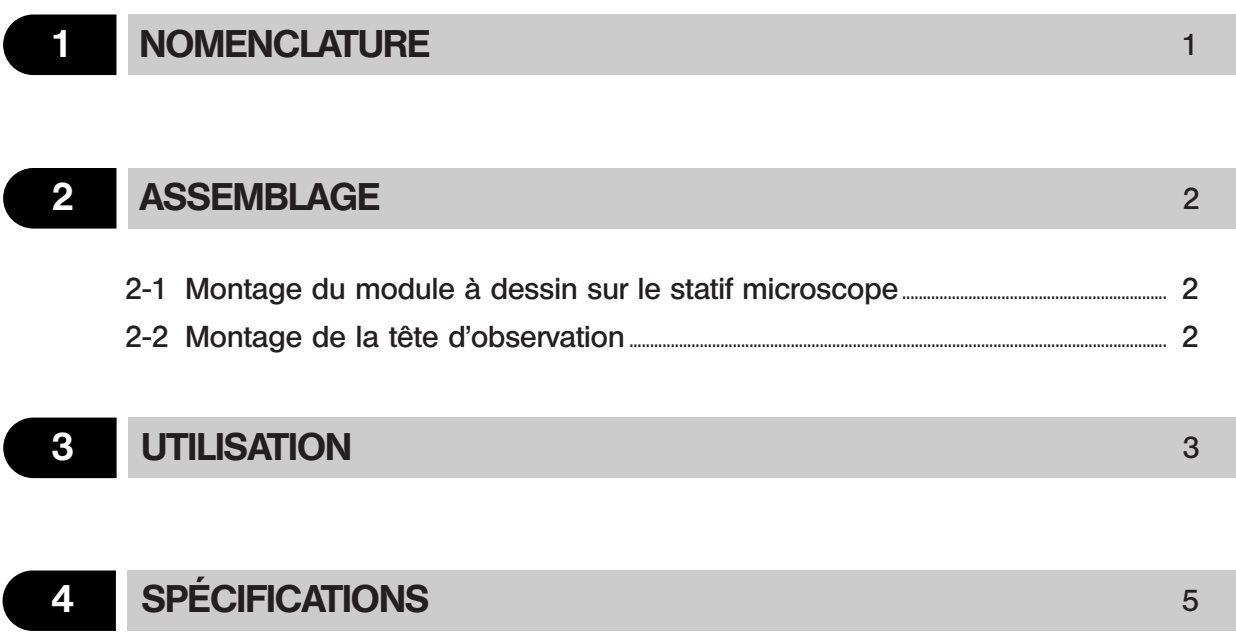

}Selon la position de montage de l'U-DA adoptée, le tube adaptateur est peut-être inutile, mais il faut dans ce cas remonter l'objectif de projection.

#### 1. Seul le module U-DA est monté sur le statif microscope

}La configuration est identique lorsqu'un autre module intermédiaire est monté au-dessus de l'U-DA.

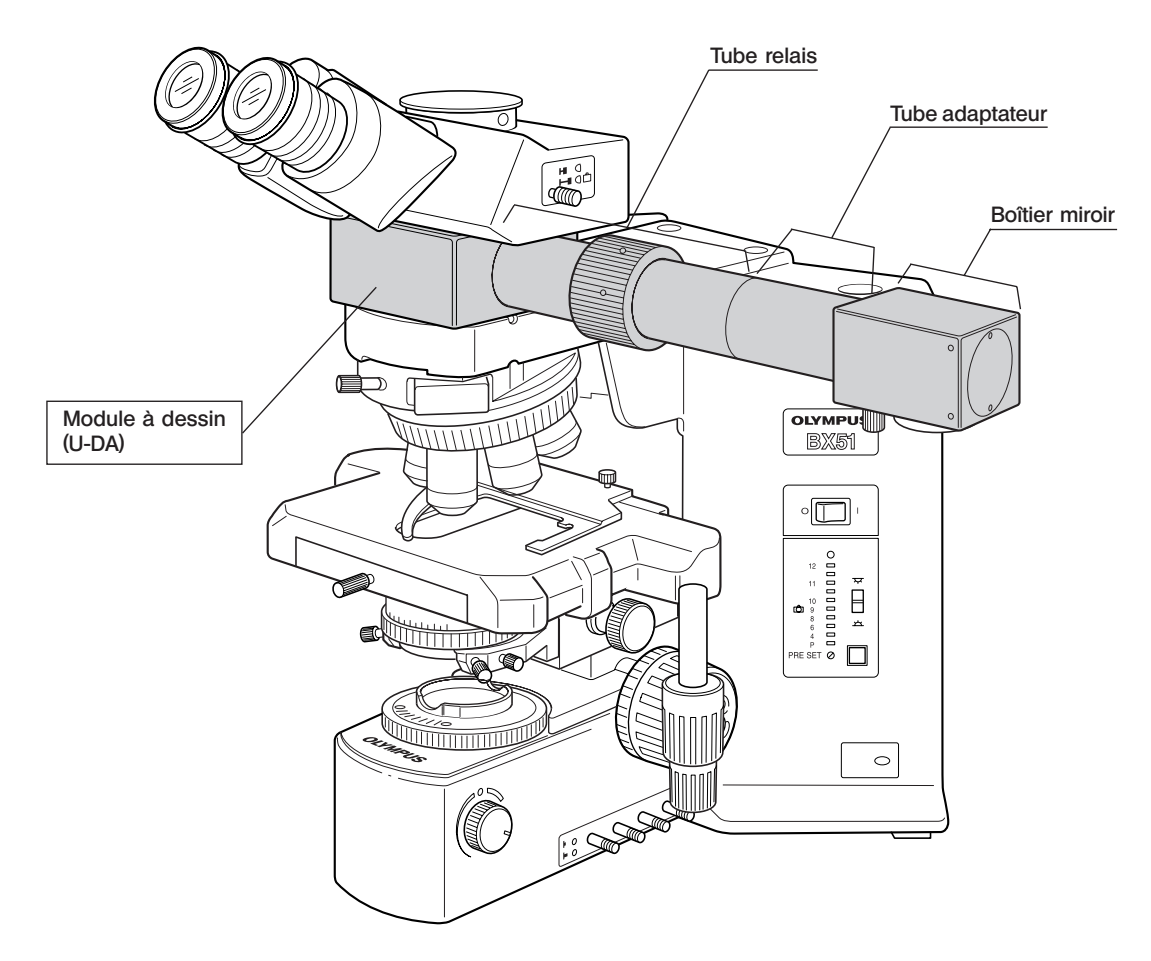

2. Le module U-DA est monté au-dessus d'un autre module intermédiaire

1

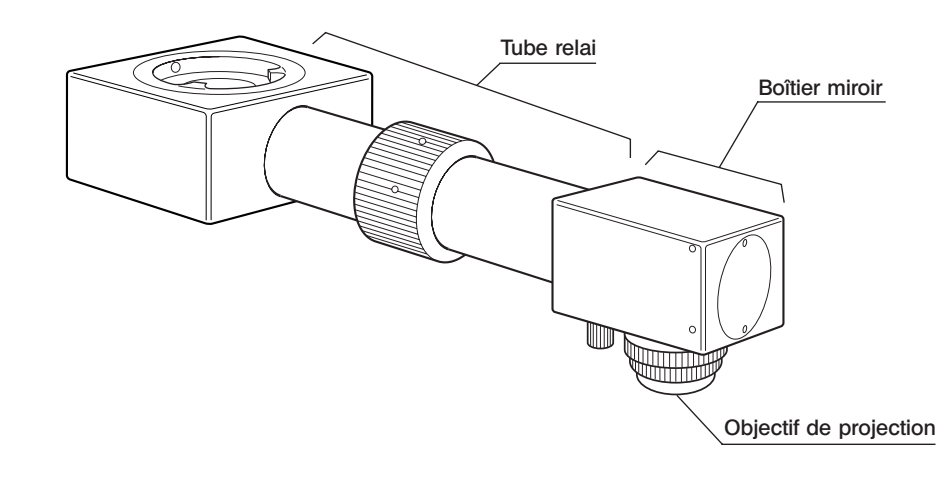

## *ASSEMBLAGE*

## *2-1 Montage du module à dessin sur le statif microscope*

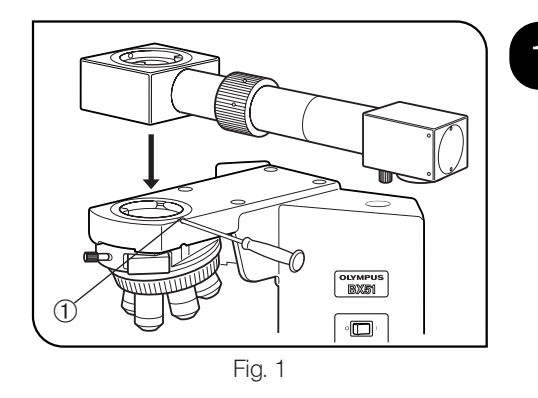

#### Seul le module 0-DA est monte<br>sur le statif microscope Seul le module U-DA est monté

- 1. A l'aide du tournevis Allen fourni avec le statif microscope, desserrer complètement la vis de fixation @ du statif microscope.
- 2. Introduire la monture circulaire de la partie inférieure du module dessin dans la monture du statif.
- 3. Selon la configuration désirée, orienter la monture de telle sorte que le boîtier miroir du module soit situé à gauche ou à droite du microscope (vu de l'avant). (La Fig. 1 représente la configuration "main droite").
- 4. Resserrer à fond la vis de fixation @ avec le tournevis Allen.
- $\star$  La bague d'adaptation optique (Fig. 2  $\circledS$ ) n'est pas utilisée car elle provoque le vignetage de l'image projetée.

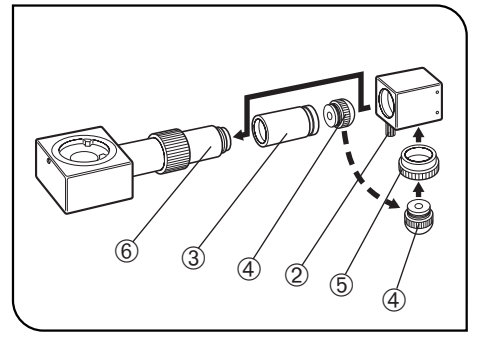

Fig. 2

#### Le module U-DA est monté au-dessus d'un autre module intermédiaire (Fig. 2)

- 1. Desserrer complètement la vis de fixation du boîtier miroir 2 et détacher le boîtier miroir.
- 2. Enlever l'objectif de projection 4 vissé dans le tube adaptateur 3.
- 3. Dévisser et enlever le tube adaptateur 3.
- $\star$  Le tube adaptateur  $\circled{3}$  n'est pas utilisé dans cette configuration.
- 4. Visser la baque d'adaptation optique fournie 5 dans la monture filetée de la face inférieure du boîtier miroir.
- 5. Visser l'objectif de projection 4 (enlevé à l'étape 2 ci-dessus) dans la baque d'adaptation optique **5**.
- 6. Monter le module à dessin sur le module intermédiaire déjà en place.
- 7. Introduire le boîtier miroir dans le tube relais ® et serrer la vis de fixation 2.

### *2-2 Montage de la tête d'observation* (Fig. 3)

2

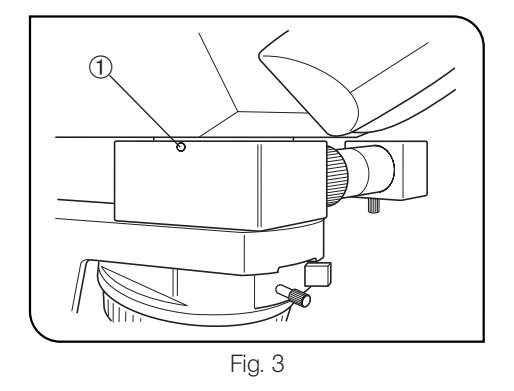

- 1. A l'aide du tournevis Allen, desserrer complètement la vis de fixation @ située sur le module dessin (ou sur un autre module intermédiaire).
- 2. Introduire la monture circulaire de la partie inférieure de la tête d'observation dans la monture du module de dessin.
- 3. Avec le tournevis Allen, resserrer la vis de fixation @.

## *UTILISATION*

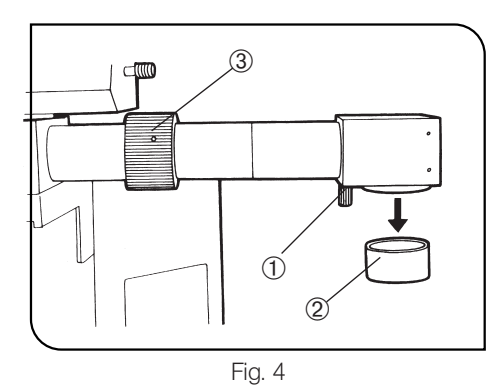

#### Mise en place du papier à dessin

Le poser à plat sur la table, exactement sous le miroir ; le fixer après l'avoir aligné.

#### **2** Réglage du boîtier miroir **Example 2** (Fig. 4)

1. Desserrer le bouton de blocage @ et faire pivoter le boîtier miroir de manière à ce qu'il soit perpendiculaire à la feuille de papier à dessin. 2. Puis immobiliser le boîtier miroir serrant le bouton vissant @.

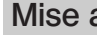

#### 3 Mise au point sur l'objet

Faire la mise au point sur l'objet avec les commandes rapide et fine du microscope.

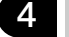

### Enlever le bouchon protecteur (Fig. 4)

Pour dessiner, enlever le bouchon 2 situé à la partie inférieure du tube miroir.

#### Mise au point de l'image projetée sur le papier (Fig. 4)

Assurer la netteté de l'image projetée à l'aide de la bague de mise au point 3.

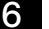

#### 6 Calcul du grandissement de l'image projetée

1. Placer un micromètre de platine sur la platine du microscope et une échelle à la surface du papier à dessin. En regardant dans l'oculaire, trouver la position avec laquelle les graduations du micromètre de platine correspondent exactement aux graduations de l'échelle.

Valeur indiquée par l'échelle

Grandissement dessin = Valeur indiquée par le micromètre

#### #Utiliser les mêmes unités

2. Si l'on ne dispose pas d'un micromètre de platine, placer une échelle sur le papier à dessin (comme en 1) et déterminer le diamètre du champ projeté sur le papier.

Grandissement dessin =

Diamètre du champ sur le papier (mm) Indice de champ sur le papier (internet)<br>Indice de champ (FN) de l'oculaire

Le grandissement du dessin aura la valeur ainsi déterminée.

}Après avoir calculé le grandissement du dessin par l'une de ces méthodes 1 ou 2, dessiner une échelle sur le papier, ce qui permet de déterminer aisément les dimensions de l'objet. Si on utilise un micromètre de platine, on simplifie encore les opérations en recopiant son échelle sur le papier.

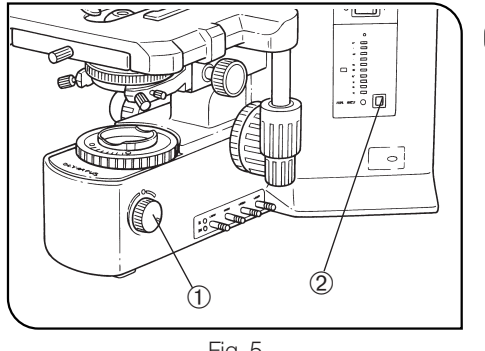

Fig. 5

#### 7 Comment équilibrer la luminosité de<br><sup>1</sup> l'imagge projetée et de l'imagge de l'ebiet (Fig. 5) l'image projetée et de l'image de l'objet

- 1. En regardant dans l'oculaire, placer un crayon ou objet semblable sur la surface du papier à dessin.
- 2. Avec le potentiomètre @ du microscope, régler l'intensité lumineuse de telle manière que l'image projetée de l'objet et la pointe du crayons soient visibles simultanément.
- <sup>O</sup>Quand le papier est de tonalité relativement dense, le dessin est plus facile si on l'éclaire avec une lampe de bureau.
- **Si le bouton de lumière est sur la position OFF, il pourra être possible de** passer de l'image superposée de l'echantillon à l'image dessinée juste en pressant le bouton.

#### **Options**

#### Emploi de l'objectif dessin 10X (U-DAL10X)

}Le remplacement de l'objectif de projection standard par l'objectif 10X optionnel permet de porter le diamètre du champ de projection à 220 mm, ce qui signifie que l'image projetée couvre presque le format d'une page A4.

#### Montage

 1. Quand seul le module U-DA est monté sur le statif microscope (Fig. 6)

- 1. Desserrer la vis de fixation @ du boîtier miroir et détacher ce dernier.
- 2. Enlever l'objectif de projection standard vissée dans le tube adaptateur 2 et monter à sa place l'objectif 10X 3 et la bague 4 fournie.

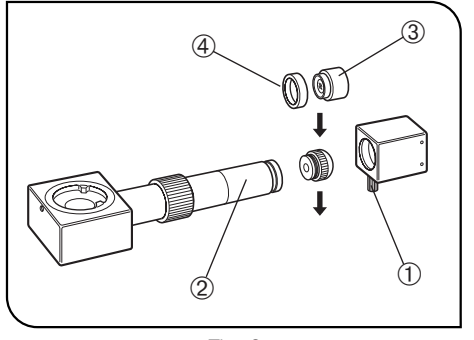

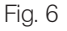

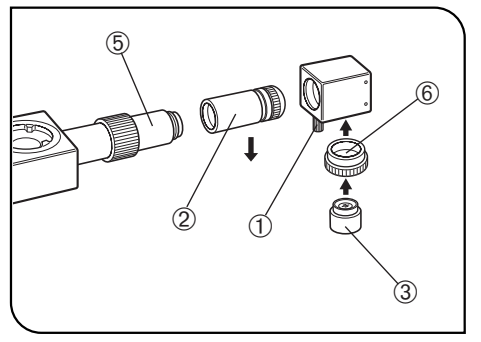

Fig. 7

#### 2. Quand le module U-DA est monté au-dessus d'un autre module intermédiaire (Fig. 7)

- 1. Desserrer la vis de fixation @ du boîtier miroir et détacher ce dernier.
- 2. Dévisser et enlever le tube adaptateur 2. L'objectif de projection standard monté sur le tube adaptateur n'est pas utilisé dans cette configuration.
- 3. Fixer directement le boîtier miroir sur le tube relais ƒ.
- 4. Visser la bague d'adaptation optique  $\circledast$  fournie avec l'U-DA dans la monture filetée de la face inférieure du boîtier miroir.
- 5. Enfin, visser l'objectif de projection 10X 3 dans la bague 6.

#### Utilisation

Identique à la procédure décrite ci-dessus pour l'objectif de projection standard.

4

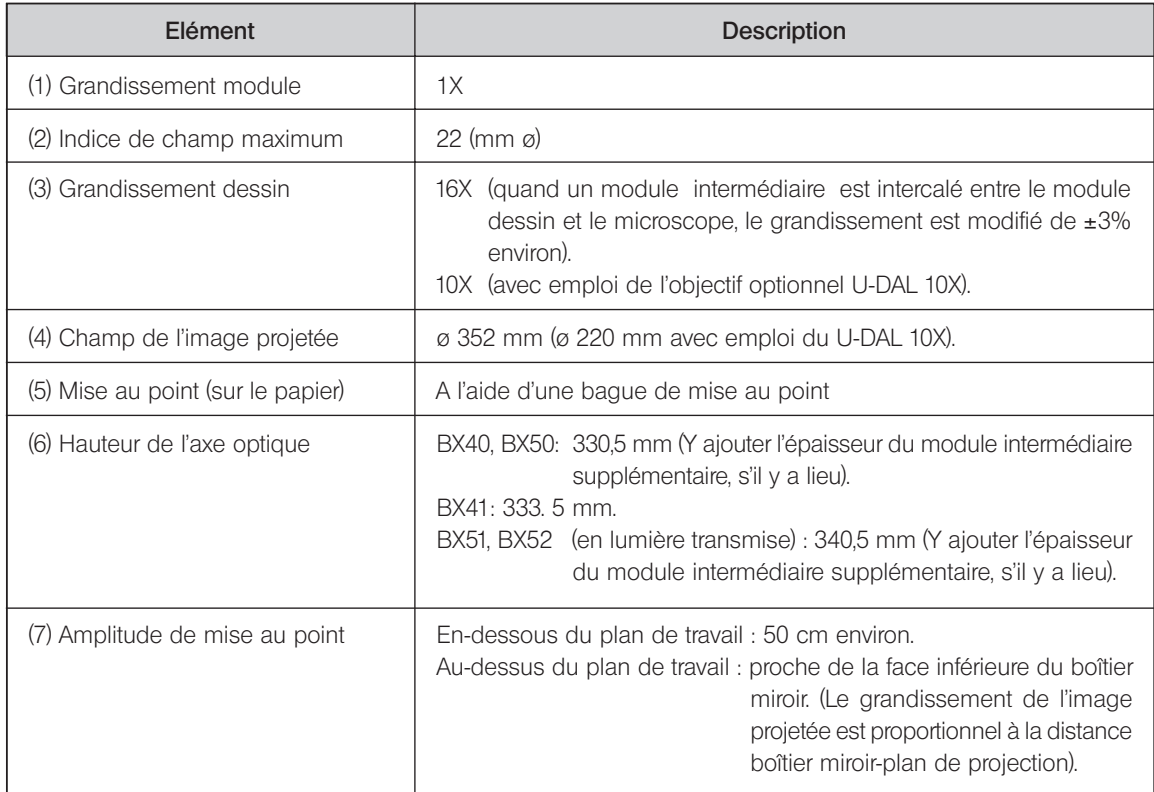

This product is manufactured by **EVIDENT CORPORATION** effective as of Apr. 1, 2022. Please contact our "Service Center" through the following website for any inquiries or issues related to this product.

### EVIDENT CORPORATION

6666 Inatomi, Tatsuno-machi, Kamiina-gun, Nagano 399-0495, Japan

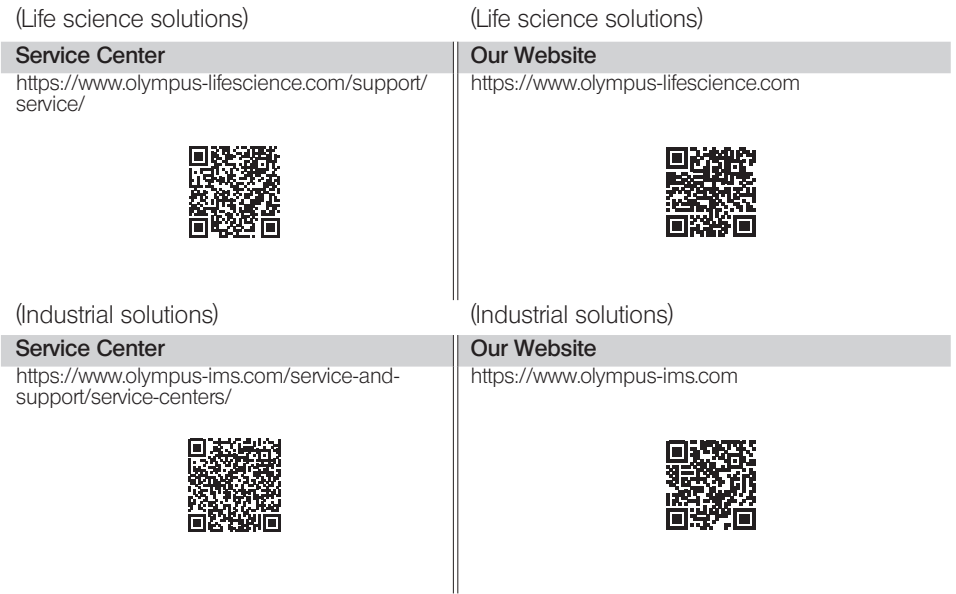